## **LABORATORIJSKA VEŽBA BR. 2.**

### **OSNOVE RADA ELECTRONICS WORKBENCH-А I SNIMANJE AMPLITUDSKE I FAZNE KARAKTERISTIKE MERNOG POJAČAVAČA**

**CILJ VEŽBE:** Upozanavanje sa osnovama rada Electronics Workbench-а (EWB) i snimanje amplitudske i fazne karakteristike mernog pojačavača.

**ZADATAK 1:** Startovati program EWB dvostrukim klikom na raspoloživu ikonicu na Desktop-u. Upoznati se sa funkcijama raspoloživih menija: File, Edit, Circuit, Analysis, Window i Help. Takođe, proučiti opcije raspoložive u sub menijima. Za učitani merni pojačavač snimiti amplitudsku i faznu karakteristiku.

U nekim menijima će biti neaktivne pojedine opcije, sve u zavisnosti od trenutnog sadržaja radnog ekrana. Opcije koje su moguće biće aktivne i obratno. Poštujući pravila Widows-a za rad sa aplikacijom učitajte trostepeni pojačavač, *3sta\_amp.ewb* ili neki drugi tipa *op\_neinv.ewb*. Do učitavanja željenog elektronskog kola se dolazi putem menija: **File|Open**.

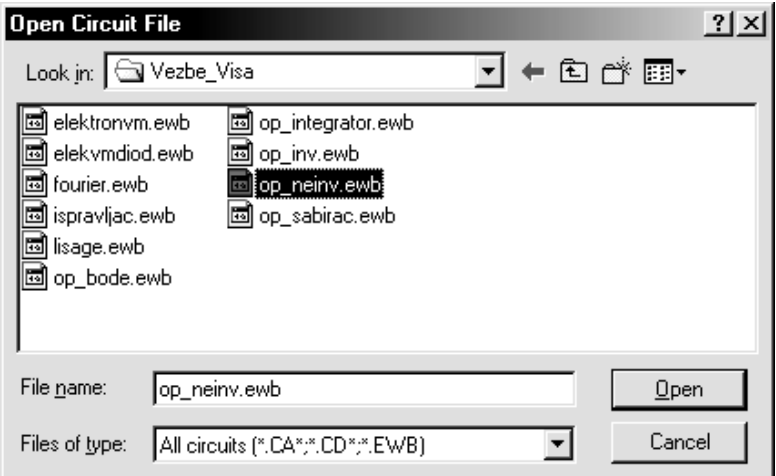

*Slika 2.1. Izgled dijaloga za učitavanje već gotovih šema.*

<u> 1989 - Johann Barn, amerikansk politiker (d. 1989)</u>

**ZADATAK 2:** Po učitavanju elektronskog kola u EWB pojedine stavke iz menija postaju aktivne. Iz učitane električne šeme vrednost otpornika R2= a vrednost otpornika  $R_1 =$  . Upotrebljeni operacioni pojačavač ima oznaku:

Navesti imena datoteka iz direktorijuma ...\Samples. Imena datoteka su:

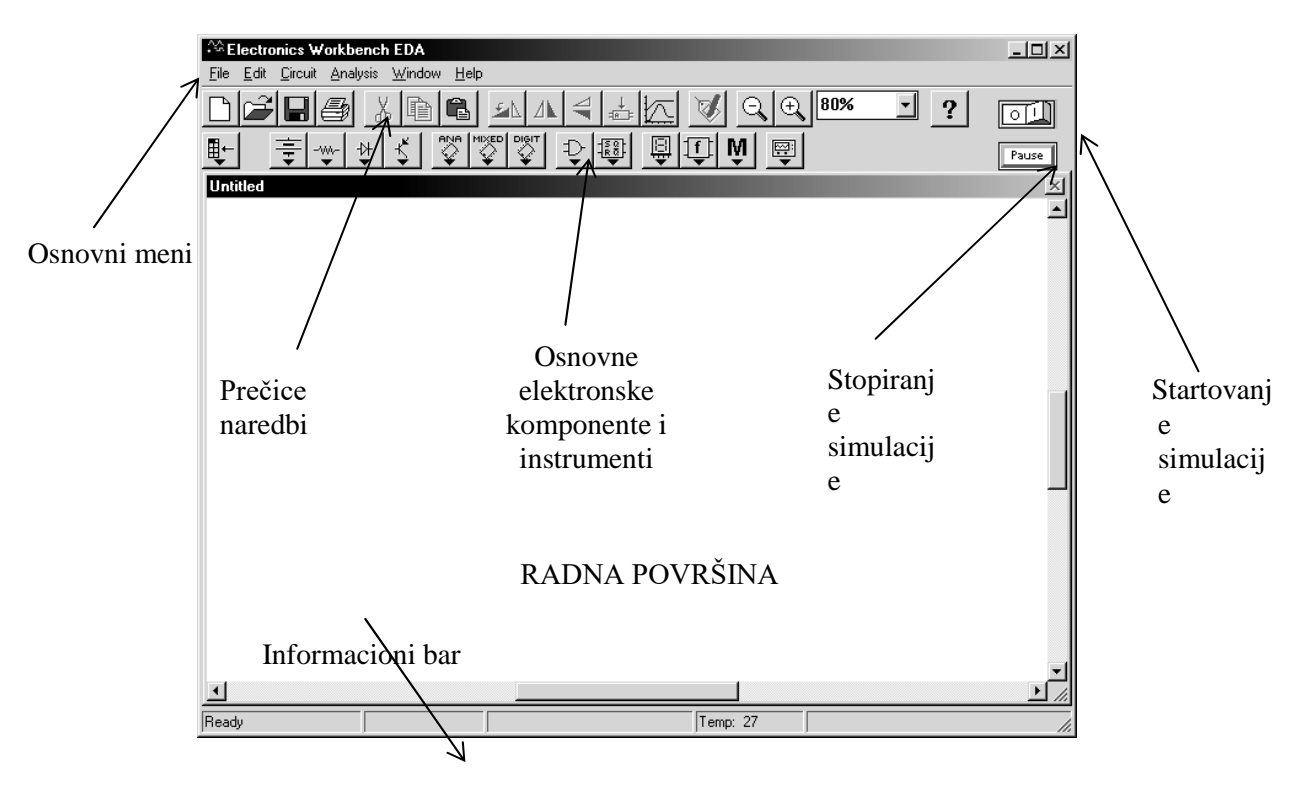

*Slika 2.2. Izgled početnog (praznog) radnog ekrana EWB-a.*

**ZADATAK 3:** Primeniti komande iz menija File, Edit i Circuit nad učitanim elektronskim kolom. Opisati osnovne funkcije pojedinih komandi i njihove skraćenice.

Cut/ Delete/Copy/Paste:

Rotate/Flip Vertical/Flip Horizontal:

Activate/ Stop/Pause:

#### **ZADATAK 4:**

Učitanu električnu šemu pojačavača iskoristiti za snimanje amplitudske i fazne karakteristike. Na ulaz pojačavačkog stepena dovoditi sinusoidalne signale različitih frekvencija počevši od 10Hz do 100MHz. Meriti faznu razliku ulaznog i izlaznog signala pojačavača pomoću dvokanalnog osciloskopa kao što je to opisano u poglavlju "Primene osciloskopa" u predavanjima.

Aktivirajte simulaciju i podešavajući frekvenciju generatora signala, na osciloskopu očitati amplitudu ulaznog i izlaznog signala i izmeriti faznu razliku između njih. Izmerene vrednosti upisati u priloženu tabelu. Radi tačnijeg očitavanja fazne razlike stalno podešavati vremensku bazu osciloskopa. *Exand* i *pause* režim osciloskopa će Vam pomoći u tačnijem očitavanju veličina. Veoma je korisno pomeranjem vertikalnih kursora 1 i 2 očitati vrednosti napona sa grafika koji predstavlja oscilogram. Primer koji  $t_k$ . Merenjem amplitude ulaznog i iz  $\frac{[0.10\mu s/dv - 10]}{x \text{ position } [0.00 - 10]}$ <br>frekvencijama odrediti pojačanje pojačava

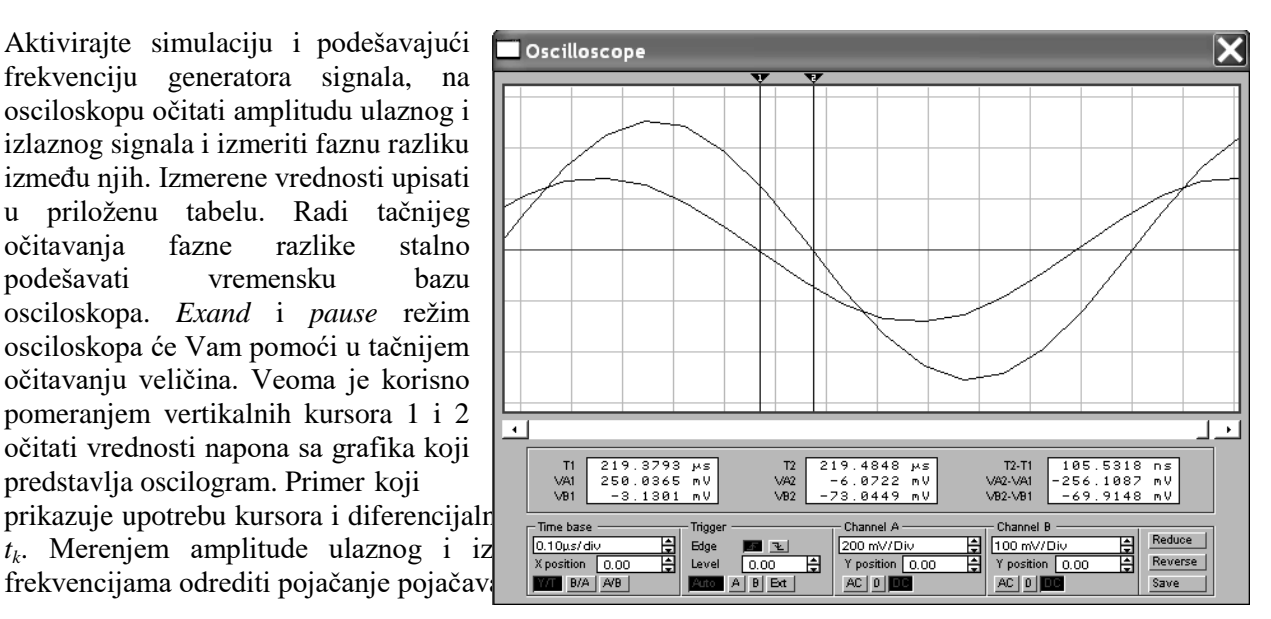

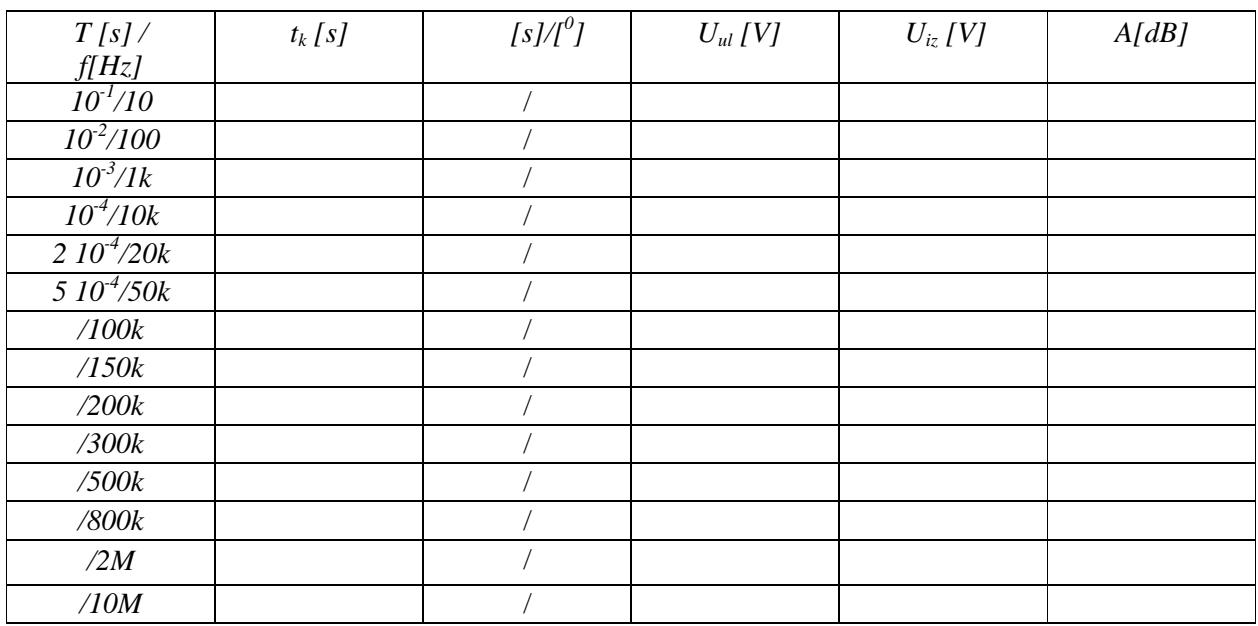

### **ZADATAK 5:**

Na postojeću električnu šemu pojačavača dodati Bodeov ploter iz instrument box-a. Na ulaz odnosno na izlaz pojačavača postaviti raspoložive kleme. Automatizovanom metodom izmeriti propusni opseg pojačavača i nacrtati njegovu amplitudsku i faznu karakteristiku na predviđenom mestu.

## **IZRAČUNAVANJE:**

Izmeriti periodu sinusoidalnog signala *T* a zatim vremenski interval kašnjenja *t<sup>k</sup>* između istih karakterističnih tačaka na posmatranim signalima. Najjednostavnije je za karakteristične tačke uzeti prolazak signala kroz nulu. Pri merenju razvući vremensku bazu osciloskopa što je više moguće. Fazna razlika, φ[°], se određuje prema sledećem izrazu:

$$
\varphi[^{\circ}] = \frac{t_k[s]}{T[s]} \cdot 360^{\circ}.
$$

Pojačanje pojačavačkog stepena izračunati koristeći sledeći izraz:

$$
A = \frac{U_{iz}[V]}{U_{ul}[V]} \quad \text{ili} \quad A[dB] = 20 \log \frac{U_{iz}[V]}{U_{ul}[V]}.
$$

*Amplitude (maksimalne vrednosti) ulaznog i izlaznog napona se određuju očitavanjem vrednosti VA1 i VB2, tako što se marker 1 postavi na najviši tačku ulaznog signala po ordinati (y-osa)i očita se vrednst VA1, dok se marker 2 postavi na najvišu tačku izlaznog signala po ordinati (očita se vrednost VB2).*

Gornja i donja granična frekvencija se određuju iz \_\_\_\_\_\_\_\_\_\_\_\_\_\_\_ karakteristike za frekvencije na kojima pojačanje opada za \_\_\_\_ dB. Merni pojačavač se koristi samo u granicama \_\_\_\_\_\_\_\_\_\_\_\_ opsega. Približno odredti propusni opseg, B \_\_\_\_\_\_\_\_ Hz, kao i donju \_\_\_\_\_ Hz i gornju graničnu frekvenciju \_\_\_\_\_ Hz za dati pojačavač.

## **Nacrtati amplitudsku karatekteristiku** *A* **[dB] u funkciji od frekvencije** *f* **[kHz].**

**Nacrtati faznu karatekteristiku**  $\varphi$ **<sup>[o</sup>]**] **u** funkciji od frekvencije *f* [kHz].

# **ZAKLJUČAK**

U Nišu POTVRĐUJE